# 情報処理 2 第 9 回 **Mathematica 体験 (1) 入門**

# <sub>だ。</sub><br>桂田 祐史

#### 2013 年 6 月 12 日

この授業用の WWW ページは http://www.math.meiji.ac.jp/~mk/syori2-2013/

今日は最初の 20~30 分、課題 8B に使います。

## **1 連絡事項**

先週はこちらの準備が不十分で、不必要に戸惑わせたと思います。ごめんなさい。

- *•* 今更ですが、前回の「tan*−*<sup>1</sup> *<sup>x</sup>* のテイラー級数で *<sup>π</sup>* を計算しよう」<sup>1</sup> <sup>の</sup> piarctan.BAS <sup>の</sup> 4 行目 INPUT X は X=1 とすべきだったな、と反省しています (資料は訂正しました)。 なぜかというと、4 tan*−*<sup>1</sup> 1 を計算して *π* と比較するのが目的のプログラムなので、決ま りきった *x* = 1 を入力させるのは変だから、です。
- *•* 前回は小数点以下100位まで結果を載せるように言いましたが(kadai8a.pdf ではそうやっ てもらいましたが)、工夫しないと紙の幅におさまりきらないので、課題 8B では 50 位 までで良いことにします。

## **2 Mathematica を始めよう**

#### **2.1 イントロ**

代表的な**数式処理系** (computer algebra system) である M̄athematica を体験します。 **数式処理** (symbolic manipulations) でどういうことが出来るのか、雰囲気をつかんで、今後の 学習・研究の補助手段にしてもらう、というねらいです。

Mathematica に関する WWW 上の情報は豊富です (以前は書籍も豊富だったのですが最近 は減りつつあります)。この授業用にも、『Mathematica 入門』<sup>2</sup> を用意してあります。

<sup>1</sup>http://www.math.meiji.ac.jp/~mk/syori2/jouhousyori2-2013-08/node7.html

 $^{2}$ http://www.math.meiji.ac.jp/~mk/syori2-2013/mathematica/

### **2.2 Mathematica ってこんなもの (まずは触ってみる)**

Mathematica は色々なコンピューター環境に用意されています。

#### **2.2.1 情報処理教室の Windows 7 マシンでの Mathematica の起動法&利用法で一番大 事なこと**

1. スタート・メニューから[すべてのプログラム(P)] →[Wolfram Mathematica] → [Wolfram Mathematica 7] を選択して起動する。

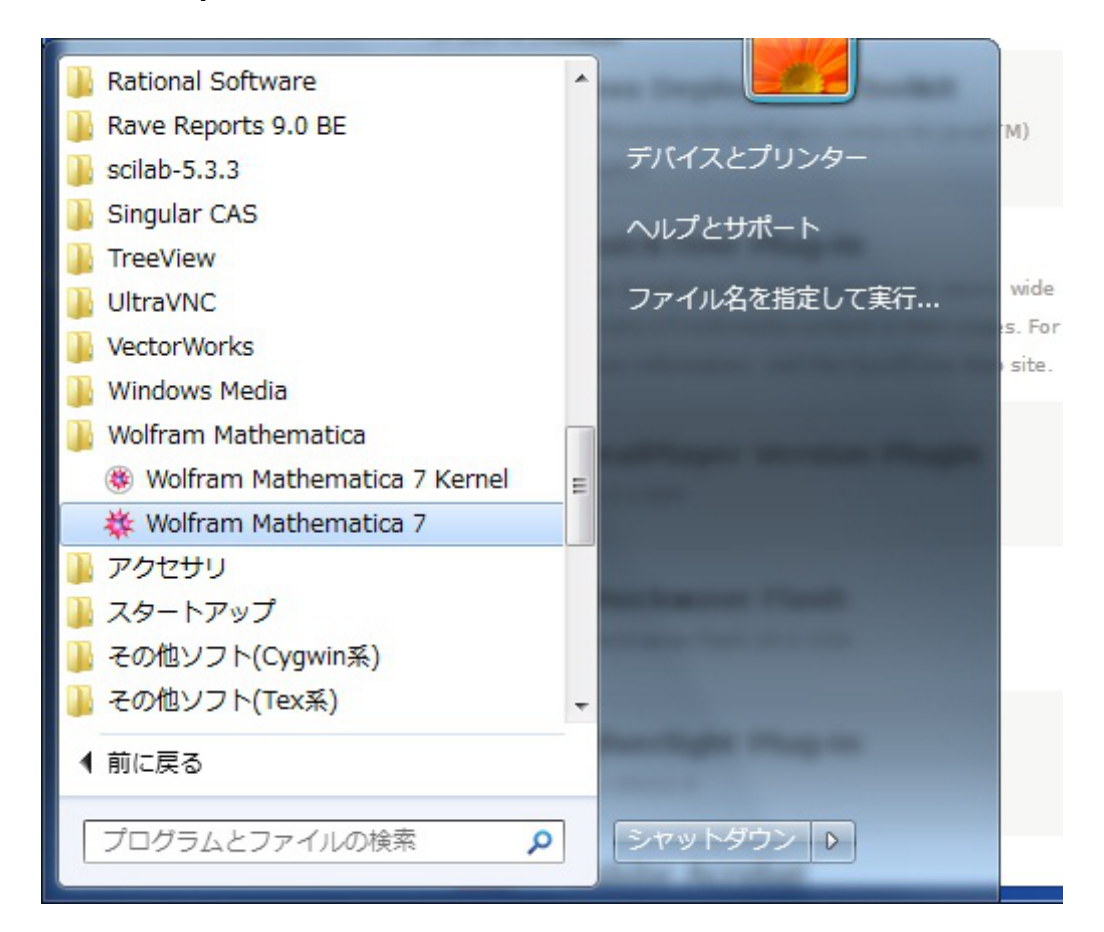

図 1: [すべてのプログラム (P)] → [Wolfram Mathematica] →の Wolfram Mathematica 7

- 2. 起動すると「名称未定義-1」という名前のウィンドウが現れる。ここにキーボードから コマンドをタイプして、最後に Shift + Enter を打って (やや珍しい、ここを忘れない ように!)、コマンドを入力するのが基本である。
- 3. 実際にコマンド入力&実行させてみた様子を示します。
- 多分、次のこと以外は覚える苦労はないはずと思う。

### **Mathematica のコマンド入力は、最後に Shift + Enter**

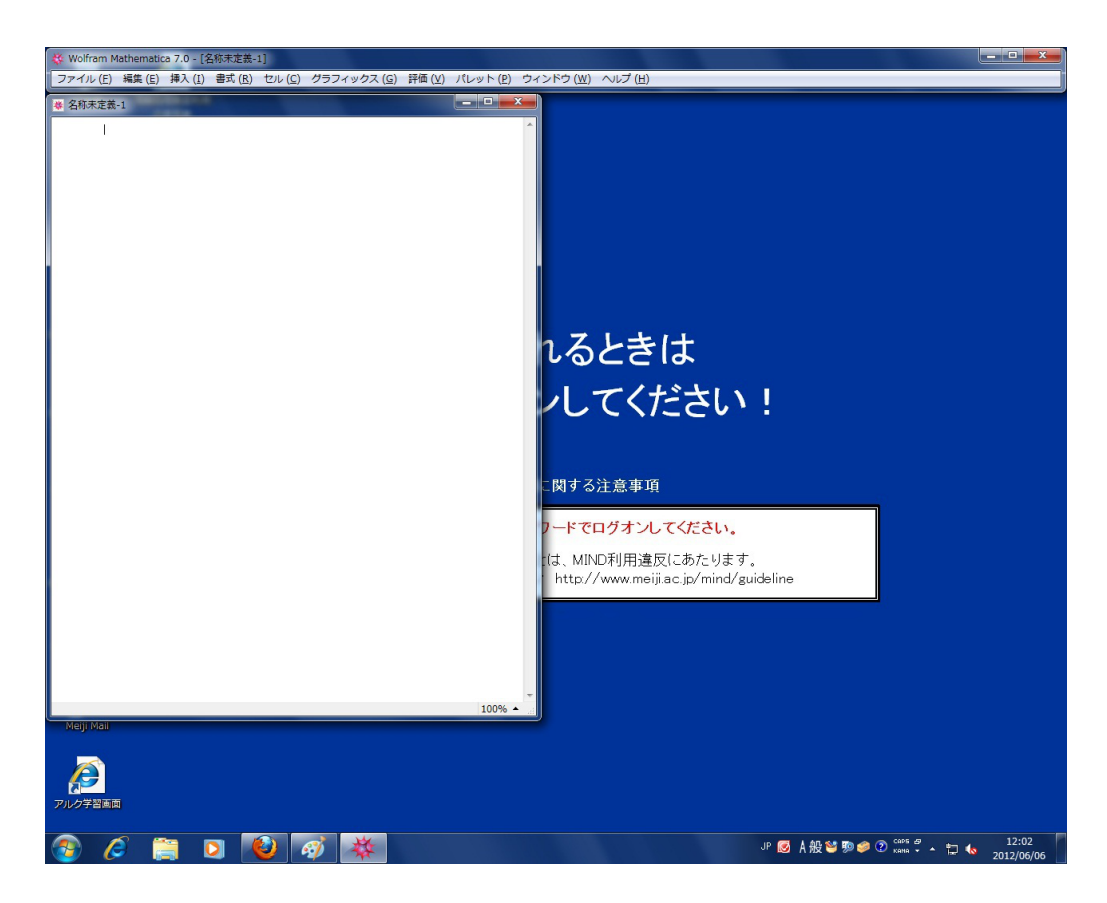

図 2: Mathematica 起動直後の様子

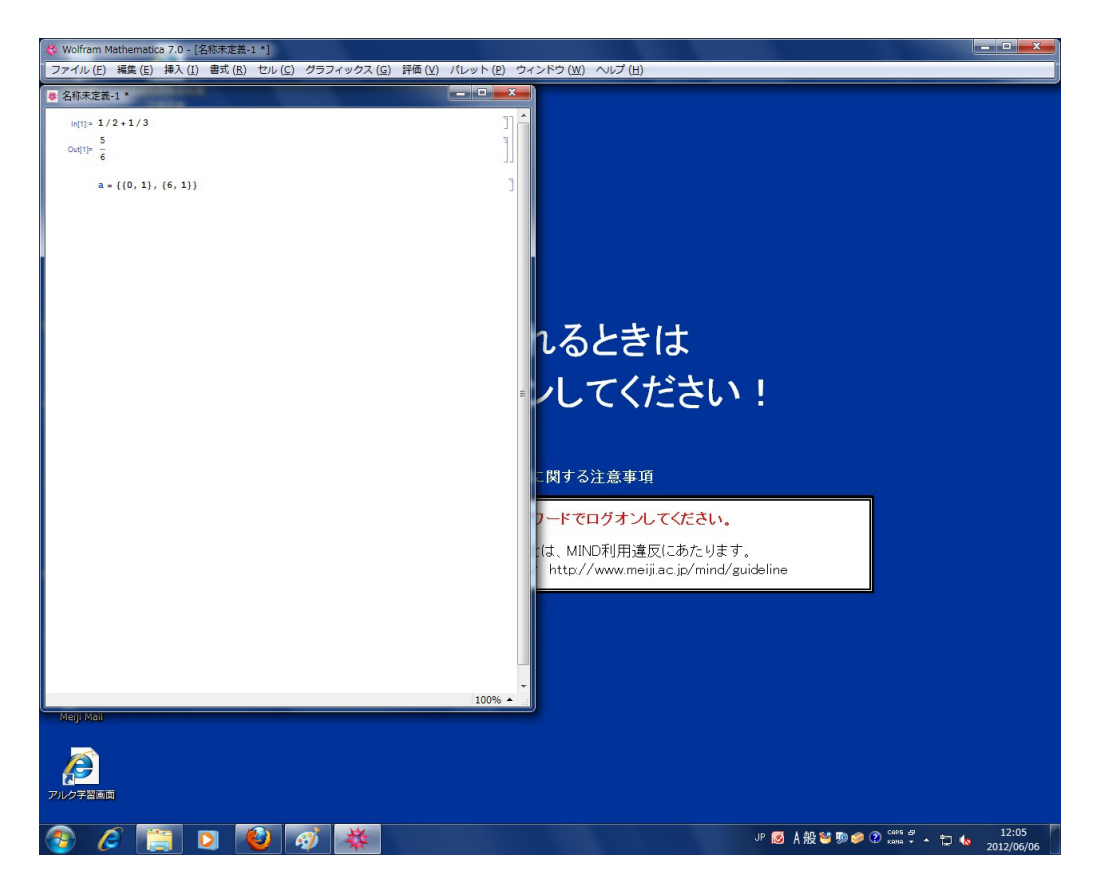

図 3: コマンドを一つ入力実行、二つ目のコマンドを入力途中

#### **2.2.2 簡単な実行例**

以下、プログラムなどは書かずに、式を順次入力して計算結果を表示させています。

以下の枠内の例は、数学科の古いワークステーションである oyabun にログインして、Mathematica を実行してみたものですが、情報処理教室のパソコンの Windows 7 環境でも、同様 にして使えます。(大昔に実行した例ですが、基本は変わっていないということで、あえて、そ のままにしてあります。)

In[整数]:= の後に書いてある文字列を (大文字、小文字の違いに気をつけて) キーボードか らタイプし、最後に Shift + Enter を打ってみて下さい。

簡単な実行例 (PDF 形式) $^3$ 

コマンドをコピー&ペースト (貼付け) して試すのならば、以下の枠内からが便利。

<sup>3</sup>http://www.math.meiji.ac.jp/~mk/syori2-2013/Mathematica-First-Examples.pdf

```
oyabun% math
Mathematica 4.0 for Solaris
Copyright 1988-1999 Wolfram Research, Inc.
-- Motif graphics initialized --
In[1]:= 1/2+1/3 ← 分数計算
      5
Out [1] = - → ついつ → ちょっと見難いですけどね
      6
In[2]:= a={{0,1},{6,1}} ← 行列の入力
Out[2] = \{\{0, 1\}, \{6, 1\}\}\In[3] := Eigenvalues[a] ← 行列の固有値の計算
Out[3] = \{-2, 3\}In[4]:= Eigenvectors[a] ← 行列の固有ベクトルの計算
Out[4] = \{(-1, 2), (1, 3)\}In[5]:= Expand[(x+y)^6] ← 式の展開
       6 5 4 2 3 3 2 4 5 6
Out [5] = x + 6 x y + 15 x y + 20 x y + 15 x y + 6 x y + yIn [6]: = N[Pi, 50] ← 円周率 50 桁
Out[6]= 3.1415926535897932384626433832795028841971693993751
In[7]: = Integrate[Log[x], x] ← 不定積分
Out[7] = -x + x Log[x]In[8]:= Plot3D[x^2 - y^2, {x,-1,1}, {y,-1,1}] ← z=x^2-y^2 のグラフ
Out [8] = -Graphics- → ここで画面に図が表示されます (省略)
In[9] := Solve[x^3+2x == 1, x] ← 3 次方程式を解かせてみる
 結果は一見に価するけれど、カットします。
In [10]:= ParametricPlot3D[{Cos[t](3+Cos[u]),Sin[t](3+Cos[u]),Sin[u]},{t,0,2Pi},{u,0,2Pi}] ← トーラスを描かせる。
Out[10]:=-Graphics3D-In [11]:=oyabun%
```
 $\sqrt{2\pi}$ 

✒ ✑

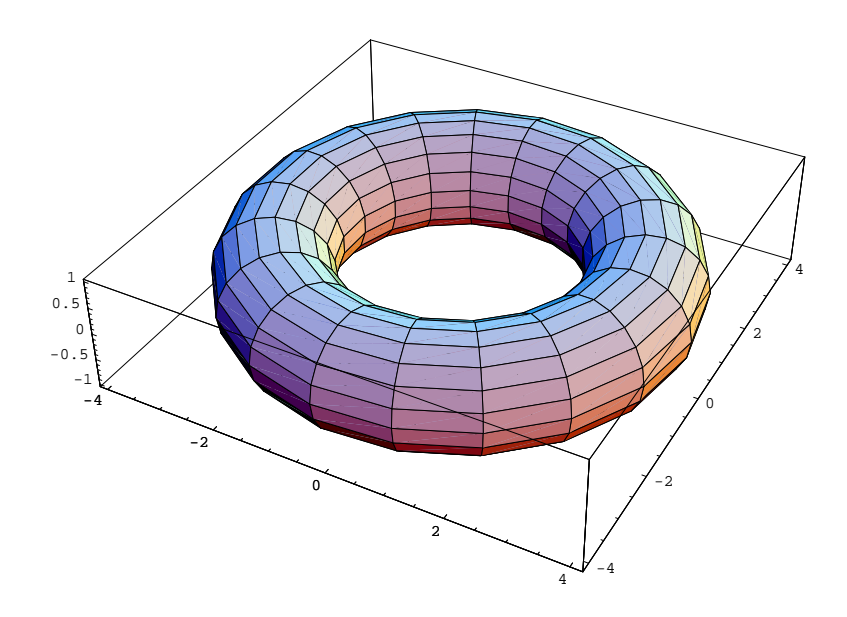

<sup>図</sup> 4: トーラス (*x, y, z*) = ((3 + cos *u*) cos*t,*(3 + cos *u*) sin *t,*sin *u*) ((*t, u*) *∈* [0*,* 2*π*] *×* [0*,* 2*π*])

#### **2.3 数式処理とは**

プログラミング言語 (計算機言語) の中には、数値や文字だけでなく、

数式をデータとして扱うことの出来る「**数式処理言語**」

と呼ばれるものがあります。数式処理言語を使えるソフトウェアを**数式処理系**と呼びます。 現在、一般向けの数式処理系としては Mathematica, Maple が双璧と言われています。 (その他に  $\stackrel{\check\pi_1=\check\gamma_1\check\gamma_1}{\sim} \stackrel{\check\pi_1=\check\gamma_2}{\sim} \stackrel{\check\pi_1=\check\gamma_1\check\gamma_2}{\sim} \stackrel{\check\pi_1=\check\gamma_1}{\sim} \stackrel{\check\pi_1=\check\gamma_1}{\sim} \widehat K$ ,  $\stackrel{\check\pi_1=\check\gamma_1\check\gamma_1\check\gamma_1\check\gamma_1}{\sim} \stackrel{\check\pi_1=\check\gamma_1\check\gamma_1\check\gamma_1\check\gamma_1\check\gamma_1}{\sim} \widehat K$ 

C や BASIC のようなプログラミング言語は、プログラムの中では「数式」を書けますが、 scanf() や INPUT, printf() や PRINT 等で入出力可能なデータは、数や文字列だけで<sup>9</sup>、例 えば -2/5 のような分数式の入力は出来ません。またグラフを描くプログラムを作る場合に、 範囲や、分割数の指定等は実行時に入力出来ても、グラフを描こうとしている関数自体は (普 通の方法では) 入力できず、プログラムの中に自分で埋め込むしかなかったわけです。そうい う意味では C や BASIC は不自由な言語であると言えます<sup>10</sup>。

Made in Japan の現役。グレブナー基底の計算など得意です。 かつて MIT でしか使えなかった憧れの (歴史的) 処理系。古い本を読むと良く出て来ます。 Macsyma の子孫。GPL (GNU GENERAL PUBLIC LICENSE) で配布されている (ゆえに、いわゆるフ リーソフト)。メジャーになれるか???

<sup>9</sup>十進 BASIC の有理数演算モードでは、分数を出力可能ですが (とても珍しい)、入力は出来ません。

<sup>4</sup>以前は、個人・非商用利用には無償で利用できるバージョンがあって注目株でしたが、今は商品となり、 MATLAB の一つのツールボックスの扱いになってしまいました。惜しいなあ、と思っています。

<sup>5</sup>筆者が学生の頃 (二十ん年前)、大型計算機で REDUCE を使って、計算するのがおしゃれでした。現在では フリーのようです。計算の種類によっては、よいことがあるかも?

<sup>10</sup>もちろん不自由さを補って余りある大きな利点があるから、現在でも盛んに使われているわけです。例えば、 実際の処理系の (反復の多い) 数値計算の速さで比べると C が圧勝します。原理的には一つのプログラミング言 語があれば、どんな計算でも出来るはずなのですが、実際的な意味で万能のプログラミング言語と呼べるものは 存在せず、適材適所を心がけることが重要です。みなさんも、あまり一つの言語、一つのシステムにこだわらず に、機会があったら色々なものを勉強してみましょう。

Mathematica は、グラフィックスやサウンドなども便利に扱えるようになっていて、ひょっ とすると「数式処理系」とだけ説明するのは、もう間違いかもしれません。

### **3 レポート課題9**

(今日 (6 月 12 日) は、『Mathematica 入門』<sup>11</sup> の 4, 5 節を説明する予定です。このレポート 課題 9 を解くために必要なことは、そこに説明されています。『Mathematica 入門』では色々 な計算をさせていますが、なぜそういう結果になるか考えて (場合によっては計算前に結果を 予想して)、なるべくそれを自分の目の前のコンピューターで再現して下さい。)

以下の問題 (1)~ (6) を Mathematica を用いて解いて、レポートせよ。

- *•* 提出先は、Oh-o! Meiji です。締め切りは 6 <sup>月</sup> 25 <sup>日</sup> (火曜), 18:00 です。 6 月 19 日休講のため、一週間ずらして 7 月 2 日 (火曜), 18:00 とします。
- *•* 実際の計算の様子が分かるようなノートブック (名前は "kadai9.nb") をレポートとして 送ること。
- *•* ノートブックの保存については、「作業内容の保存 (ノートブックの利用)」<sup>12</sup> を参考に して下さい。

今の Mathematica は「LaTeX ドキュメント」で保存する機能があるので、IAT<sub>E</sub>X で 計算結果も含めた PDF ドキュメント kadai9.pdf を作成することも可能である。余裕 があればそれにチャレンジしてみること (ボーナス点を与える)。

- *•* 計算結果が複雑な場合は、簡単化 (例えば Simplify[]) を試みること。
- *•* 変数に以前計算した値が残っていて、期待する結果が得られないことが時々あります。 Clear[] や Remove[] を用いて、古い記憶を消去すると良いでしょう (Clear[a,b] の ように使います)。
- *•* 検算が可能な問題については、検算もすること。— 時間に余裕が生じた場合は、ここを 頑張ること。
- (1) 661775625 を素因数分解せよ。
- (2) 2 <sup>15</sup> *<sup>−</sup>* <sup>1</sup> <sup>と</sup> <sup>2</sup> <sup>20</sup> *<sup>−</sup>* <sup>1</sup> の最大公約数を求めよ。
- (3) (*a* + *b*) <sup>5</sup> の展開公式を作れ。
- $(4)$  2 次方程式  $x^2 + ax + b = 0$  を解け。3 次方程式  $x^3 + px + q = 0$  を解け。

(5) 次の関数を微分せよ。(i)  $x^2\sqrt{x} + (x^3 - x)\sqrt{x^2 + x + 1}$  (ii)  $\sqrt{\frac{1 + x^2}{1 - x^2}}$  $1 - x^2$ 

 $11$ http://www.math.meiji.ac.jp/~mk/syori2-2013/mathematica/

 $12$ http://www.math.meiji.ac.jp/~mk/syori2/mathematica/node11.html

(6) (i) 
$$
\int_0^1 \frac{1}{(x-2)^5} dx
$$
 (ii)  $\int_0^{\pi} \frac{1}{2 + \cos x} dx$ 

(余談) (4) で3次方程式を  $x^3 + ax^2 + bx + c = 0$  としていないのは、結果が複雑過ぎるから です (一度試してみましょう)。簡単な変数変換 (カルダノ変換という) で、2 次の係数が 0 の 方程式 *x* <sup>3</sup> + *px* + *q* = 0 に変換されるので、それを解ければ良いことになります。

**よくある間違い** 例えば *bx* は、bx でなく (これでは一つの名前になってしまう)、掛け算演 算子 \* を使って b\*x、あるいはブランクを入れて b x とする。

### **4 レポート課題X予告**

('X' には後で適当な番号が入ります。)

- (1) 自分でいくつか問題を用意して、それを Mathematica で計算して解決するにはどうすれ ば良いか調べ、実際に計算させてみましょう。自力で解くのは面倒、あるいは複雑で最後 まで正しく計算するのが難しいような、ある程度手ごわい問題を探しておいて下さい。教 科書の計算問題を 1 ページ分解かせてみて、結果を比較する、でもよいです。
- (2) 最近は、Mathematica の出来が向上して、めったなことでは間違った答を出さなくなりま した (以前は時々お茶目な回答をしてくれました)。もしもおかしな計算結果を見つけたら 是非レポートして下さい。

間違わないにしても、「計算できなかった」というケースは比較的見つかりやすいです。 なぜ計算できなかったのか考察をつけてくれれば (単に「計算が大変だろうか」ではなく て、どれくらいまでは計算できるか試すなどすること)、それもレポートに含めて下さい。

この課題は毎年出しているのだけど、一昨年 (2) で良いレポートが提出されました。そのう ち紹介する予定です。